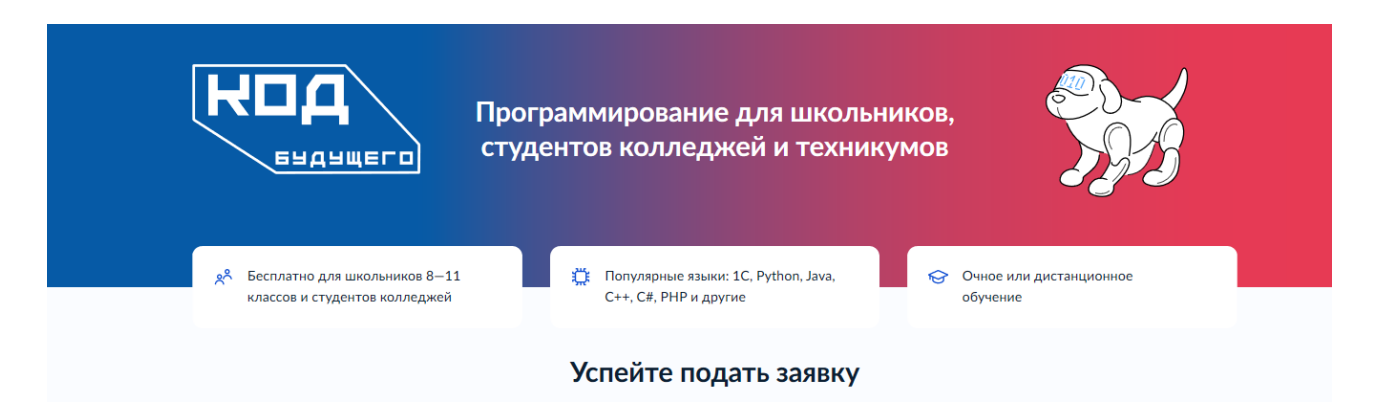

### Информационная справка о проекте «Код будущего»

# **О проекте**

Российские школьники 8-11 классов и студенты, осваивающие образовательные программы среднего профессионального образования, могут изучить один из современных языков программирования на бесплатных программах в рамках проекта «Код будущего».

Возможность получить востребованные навыки в области информационных технологий и изучить язык программирования (Python, C#, Java, PHP, C++, JavaScript и другие).

В 2023 году стартовал второй поток проекта «Код будущего». Подача заявок до 30 сентября 2023 года.

Курсы по программированию представляют ведущие образовательные организации – лидеры сферы дополнительного образования по обучению детей разных возрастов программированию. В открытом отборе прорецензированы и допущены к реализации 270 дополнительных общеразвивающих образовательных программ от ведущих ИТ-компаний и вузов (образовательные программы 28 провайдеров одобрены для реализации в 2023 / 2024 учебном году).

Каждая программа состоит из 4 модулей по 36 академических часов. Сроки реализации программы с октября 2023 года по май 2024 года. Программа имеет уровень обучения: начальный (для новичков в программировании), базовый (для знающих основы программирования) и продвинутый (для опытных программистов).

Провайдер определяет форму обучения: онлайн (дистанционно под руководством преподавателя от провайдера) или офлайн (очное обучение на площадке образовательной организации).

Для определения уровня готовности к изучению выбранного языка необходимо пройти единое вступительное испытание.

# **Кто может обучаться**

Школьники 8-11 классов и студенты, осваивающие образовательные программы среднего профессионального образования, (колледжей, техникумов, отделений СПО в вузах) независимо от возраста.

Обучение возможно только по одной программе (школьник, ранее прошедший обучение по какой-либо программе проекта, повторно к зачислению на программу не допускается).

### **Где можно посмотреть программы**

На сайте проекта «Код будущего» размещена информация о программах (https://www.gosuslugi.ru/futurecode). Информация доступна всем без регистрации.

Сначала рекомендуется выбрать формат курса (список организаций и языков программирования может отличаться от формата обучения).

На интерактивной карте или в режиме списка выбрав нужный курс, далее по кнопке «Подробнее» можно получить информацию о курсе, о режиме занятий, о модулях программы и преподавателях.

#### **Что нужно для участия в программе**

Подать заявку на портале государственных услуг (ссылка: https://www.gosuslugi.ru/futurecode), заполнив заявление через личный кабинет.

Если заявление подаёт сам школьник, студент колледжа или техникума (старше 14 лет, имеет паспорт и учетную запись на портале государственных услуг):

- <sup>o</sup> паспортные данные
- <sup>o</sup> справка об обучении в школе, колледже или техникуме 2023 / 2024 учебный год

Если заявление подаёт родитель или законный представитель:

- <sup>o</sup> паспортные данные или свидетельство о рождении ребёнка. Если свидетельство получено в другой стране, нужен заверенный перевод и подтверждение российского гражданства
- <sup>o</sup> СНИЛС ребёнка
- <sup>o</sup> паспортные данные родителя или законного представителя
- <sup>o</sup> справка об обучении в школе, колледже или техникуме за текущий учебный год
- <sup>o</sup> документ, подтверждающий права законного представителя

Если заявитель поменял ФИО, понадобятся подтверждающие документы и их заверенный перевод, если они получены в другой стране.

# **Как подать заявку**

Заявку может подать школьник (старше 14 лет и имеющий паспорт) / студент СПО, его родитель или законный представитель, имеющий учетную запись на портале государственных услуг.

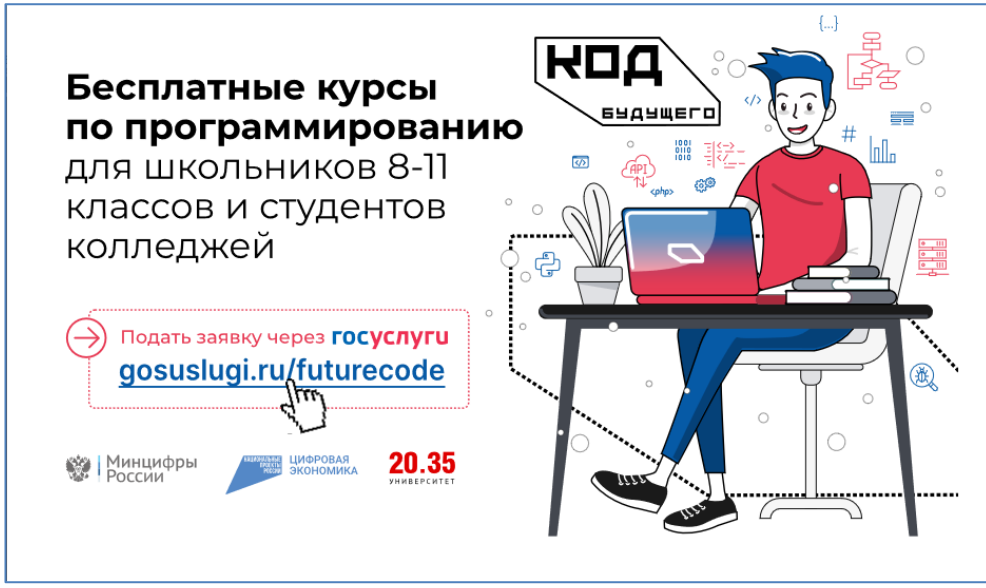

1. Подготовить документы (паспортные данные, СНИЛС ребенка, справка об обучении в образовательной организации).

2. Зайти на сайт проекта [\(https://www.gosuslugi.ru/futurecode\)](https://www.gosuslugi.ru/futurecode) и перейти в раздел «Выбрать курс».

3. Выбрать формат обучения (онлайн или офлайн). Из предложенного списка выбрать курс обучения (либо выбрать язык программирования, либо выбрать провайдера).

В случае выбора офлайн обучения обязательно выбирается наш регион «Кемеровская область – Кузбасс». Далее выбрать организацию (ции) из вашего населенного пункта (для очного формата обучения требуется обязательное посещение занятий).

4. Заполнить все поля в заявке (обязательно правильно указать адрес электронной почты школьника / студента СПО. На этот адрес будет выслана ссылка на единое вступительное испытание и иная информация).

5. Прикрепить скан (или фото) справки об обучении (из образовательной организации, обязательно в справке должно быть указано в каком классе или на каком курсе будет обучаться школьник / студент СПО с 1 сентября 2023 года). Дата выдачи справки об обучении в образовательной организации не ранее 1 августа 2023 года.

6. Сохранить номер заявления на госуслугах (он может пригодиться при обращениях на горячую линию).

7. Пройти вступительное испытание в течение 10 рабочих дней с момента получения ссылки (ссылка для прохождения вступительного испытания приходит в личный кабинет на госуслугах, дублируется на электронную почту, указанную в заявлении. Периодически проверяйте почтовый ящик (и папку Спам) на наличие письма и ссылки для прохождения вступительного испытания).

Единое вступительное испытание представляет набор заданий для определения уровня имеющихся знаний по выбранному языку и рекомендации в зависимости от набранных баллов по уровню программы (начальный, базовый, продвинутый).

Если ссылки на вступительное испытание нет, напишите на почту futurecode $@2035$ .university. Вам направят её повторно. В запросе обязательно укажите ФИО заявителя и номер заявления на Госуслугах.

8. После успешной сдачи вступительного испытания в зависимости от набранных баллов провайдер определяет на какой уровень программы может быть зачислен школьник / студент СПО и предлагает заключить договор на бесплатное обучение с организацией (провайдера курса). Информация о начале обучения и расписание занятий поступит на электронную почту, указанную в заявлении.

По вопросам участия в проекте «Код будущего» обучающиеся и их родители (законные представители) могут получить консультацию, позвонив на горячую линию проекта по номеру телефона: 8 (800) 700-20-36 или написав на адрес электронной почты: futurecode $@2035$  university

### **Как выбрать площадку для очного обучения**

В разделе «Выберите курс» [\(https://www.gosuslugi.ru/futurecode\)](https://www.gosuslugi.ru/futurecode) выбрать кнопку «Офлайн».

В поле «Ваш регион» выбрать Кемеровская область – Кузбасс

В поле «Организация» оставить значение «Не выбрана»

В поле «Язык программирования» оставить значение «Любой»

В поле «Уровень» оставить значение «Любой»

На интерактивной карте найти свой населенный пункт и выполнить клик. Слева от карты появится список курсов с указанием адреса организации – площадки для очного обучения, название курса, наименование провайдера компании / вуза, который отвечает за реализацию этого курса. Иконка (оранжевый квадрат с цифрой) означает уровень программы (1 – начальный, 2 – базовый, 3 – продвинутый). По кнопке «Подробнее» можно посмотреть информацию о курсе.

Для записи на курс перейти по кнопке «Записаться». Автоматически Вы перейдете на страницу авторизации портала госуслуг для входа в личный кабинет.

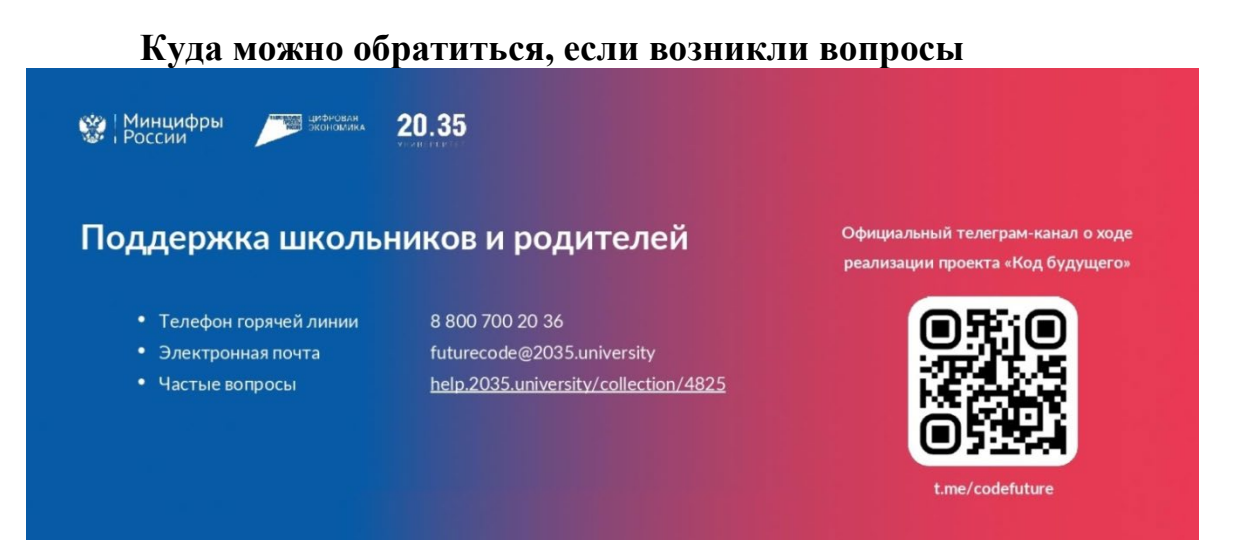

# ИНСТРУКЦИЯ по направлению заявления (заявки) на портале госуслуг

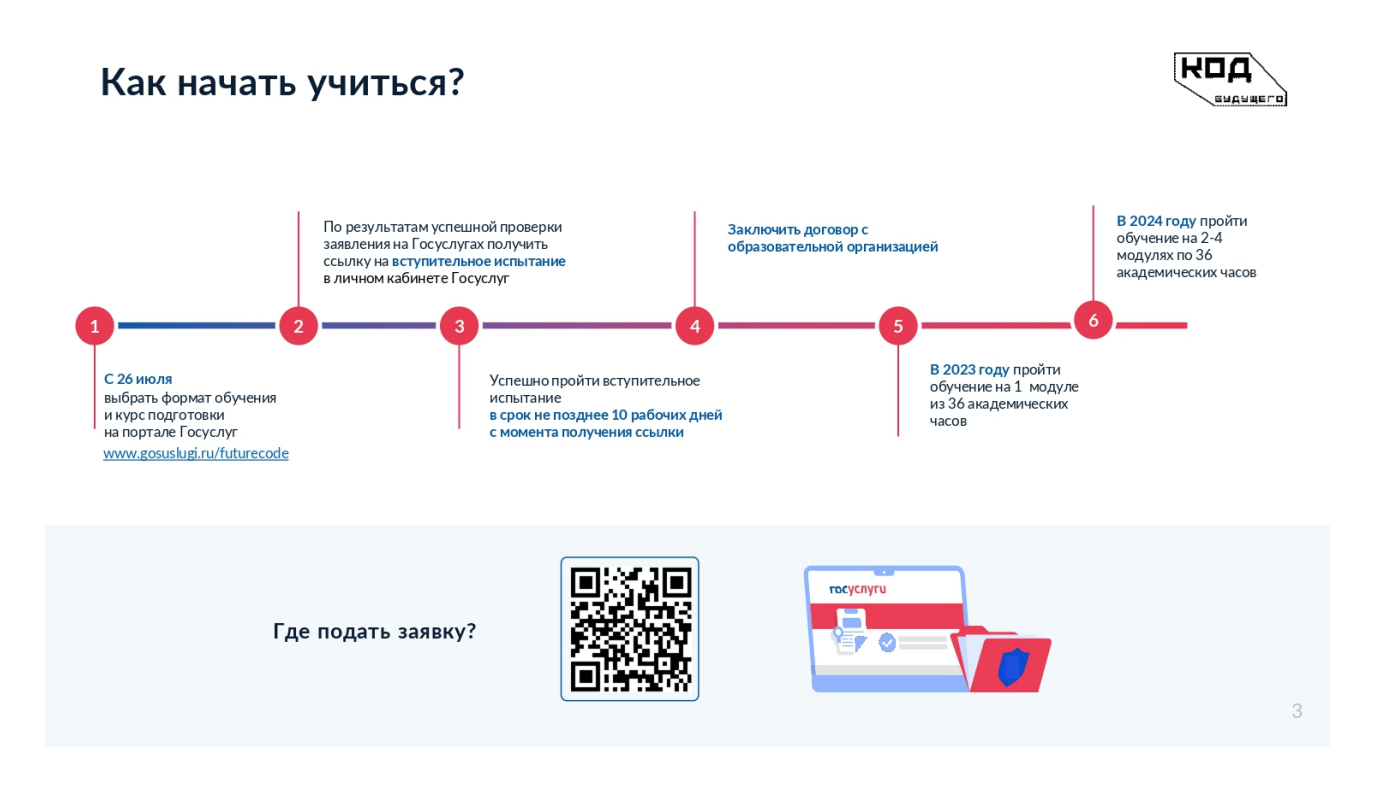

Зайдите на сайт проекта «Код будущего» (адрес ссылки: <https://www.gosuslugi.ru/futurecode> )

Выбрать формат обучения (онлайн – дистанционно у любого провайдера в любом регионе, офлайн – очное обучение на площадке организации в вашем населенном пункте, указанной на сайте проекта).

Выбрать курс и перейти по кнопке «Записаться» (произойдет автоматический переход на сайт госуслуг, пройдите авторизацию для входа в личный кабинет).

Шаг 1. Кто подает заявление Родитель / Школьник или студент / Другой законный представитель – выбрать

В зависимости от выбора будут предложены различные поля для заполнения.

Внимательно вносите требуемые данные

Шаг 2. Внести данные в заявлении

Шаг 3. Прикрепить скан (или фото) справки об обучении Обратите внимание на реквизиты справки.

Справка выдается образовательной организацией, в которой будет обучаться школьник или студент с 1 сентября 2023 года.

Обязательно на справке должна быть указаны ФИО руководителя и поставлена подпись, справка должна быть заверена печатью организации. Справка датируется не ране 1 августа 2023 года. Правильно и разборчиво указаны фамилия, имя, отчество школьника / студента СПО (как в паспорте или свидетельстве о рождении). Исправления в справке не допускаются.